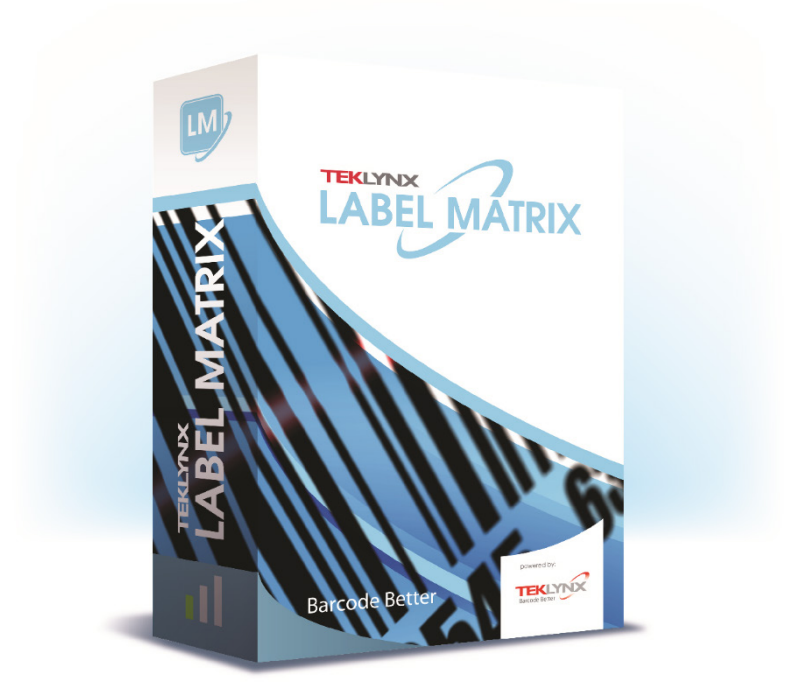

# **GUÍA DE INSTALACIÓN**

La información en este manual no es vinculante y puede ser modificada sin previo aviso.

La fuente del software descrita en este manual esta sujeta a licencia de usuario. El software no podrá ser utilizado, copiado o reproducido en ningún medio bajo ninguna circunstancia, excepto en donde sea acordado en esta licencia.

Ninguna porción de este manual podrá ser copiado, reproducido o transmitido por ningún medio, para otros propósitos como uso personal del comprador, salvo permisos escritos obtenidos de TEKLYNX Corporation SAS.

© 2022 TEKLYNX Corporation SAS.

All rights reserved.

# **Sumario**

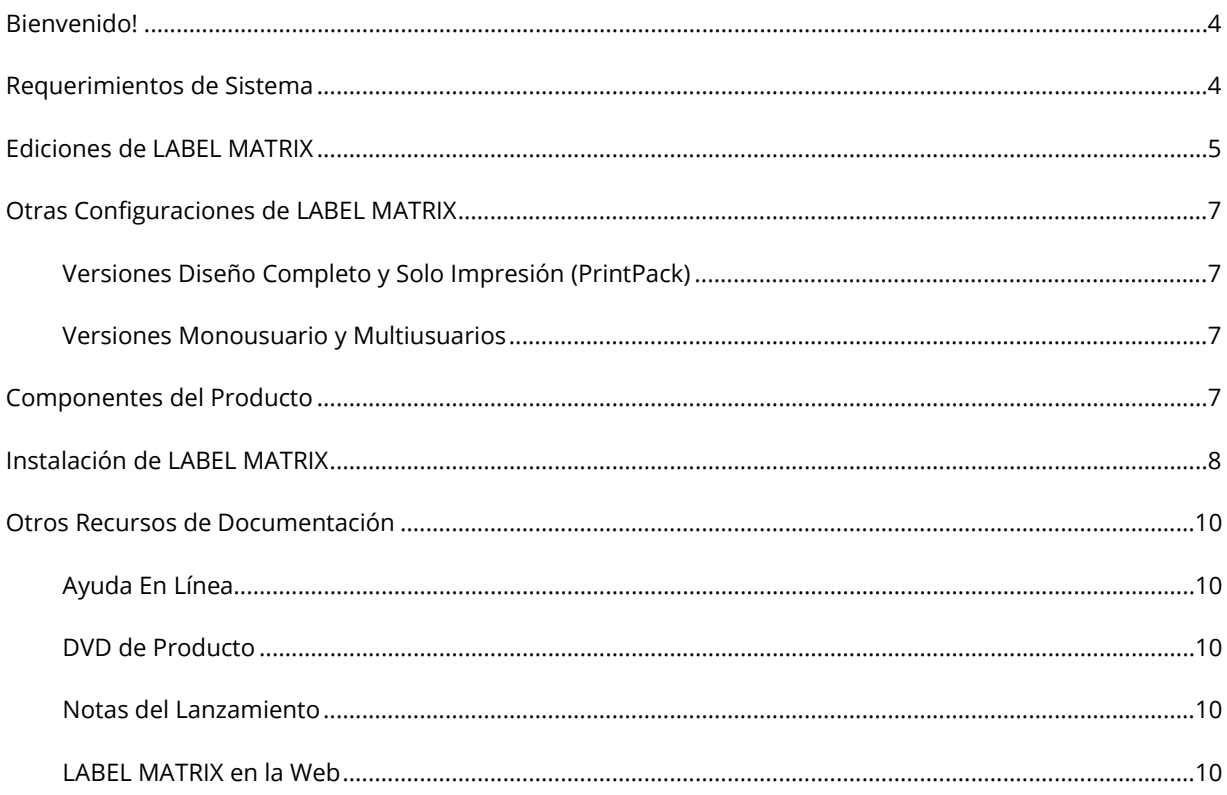

# <span id="page-3-0"></span>**Bienvenido!**

LABEL MATRIX software de diseño de etiquetas e integración brinda una solución fácil de usar, amigable para impresión de etiquetas código de barras que cumplen con estándares en cualquier industria.

Esta guía contiene información de requerimientos de sistema, ediciones de producto y configuraciones. También contiene instrucciones básicas para instalar el software LABEL MATRIX, así como, fuentes de otra documentación que puede usar como referencia.

# <span id="page-3-1"></span>**Requerimientos de Sistema**

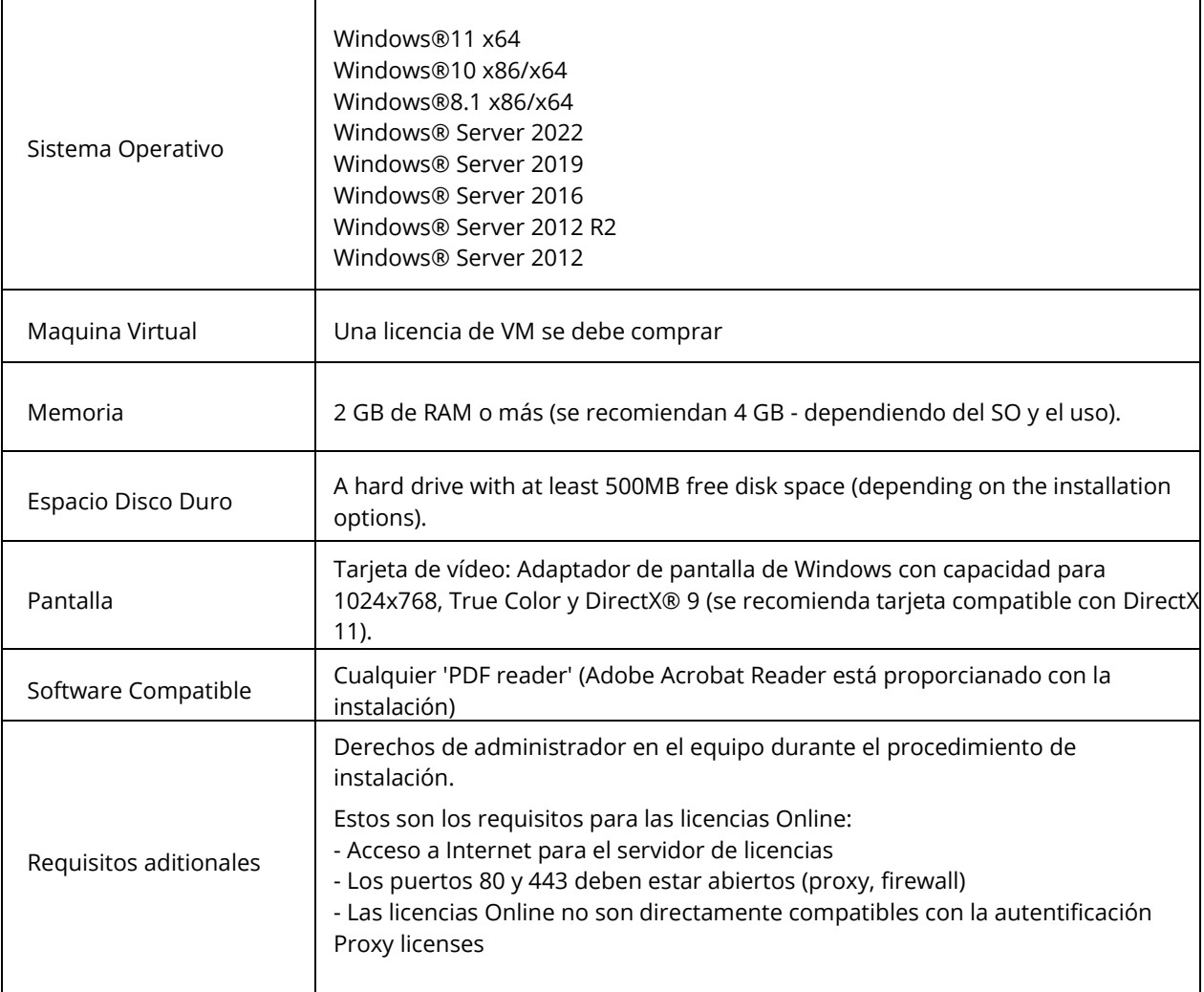

# <span id="page-4-0"></span>**Ediciones de LABEL MATRIX**

LABEL MATRIX software de diseño de etiquetas esta disponible en tres ediciones — LM QuickDraw, LABEL MATRIX, y LM PowerPro. (La versión y la edición de su software están impresos en una etiqueta localizada en la cubierta interior del porta DVD del producto, así como, la cubierta interna de la Guía Rápida.) La siguiente tabla brinda un panorama general de las principales funciones incluídas en cada edición.

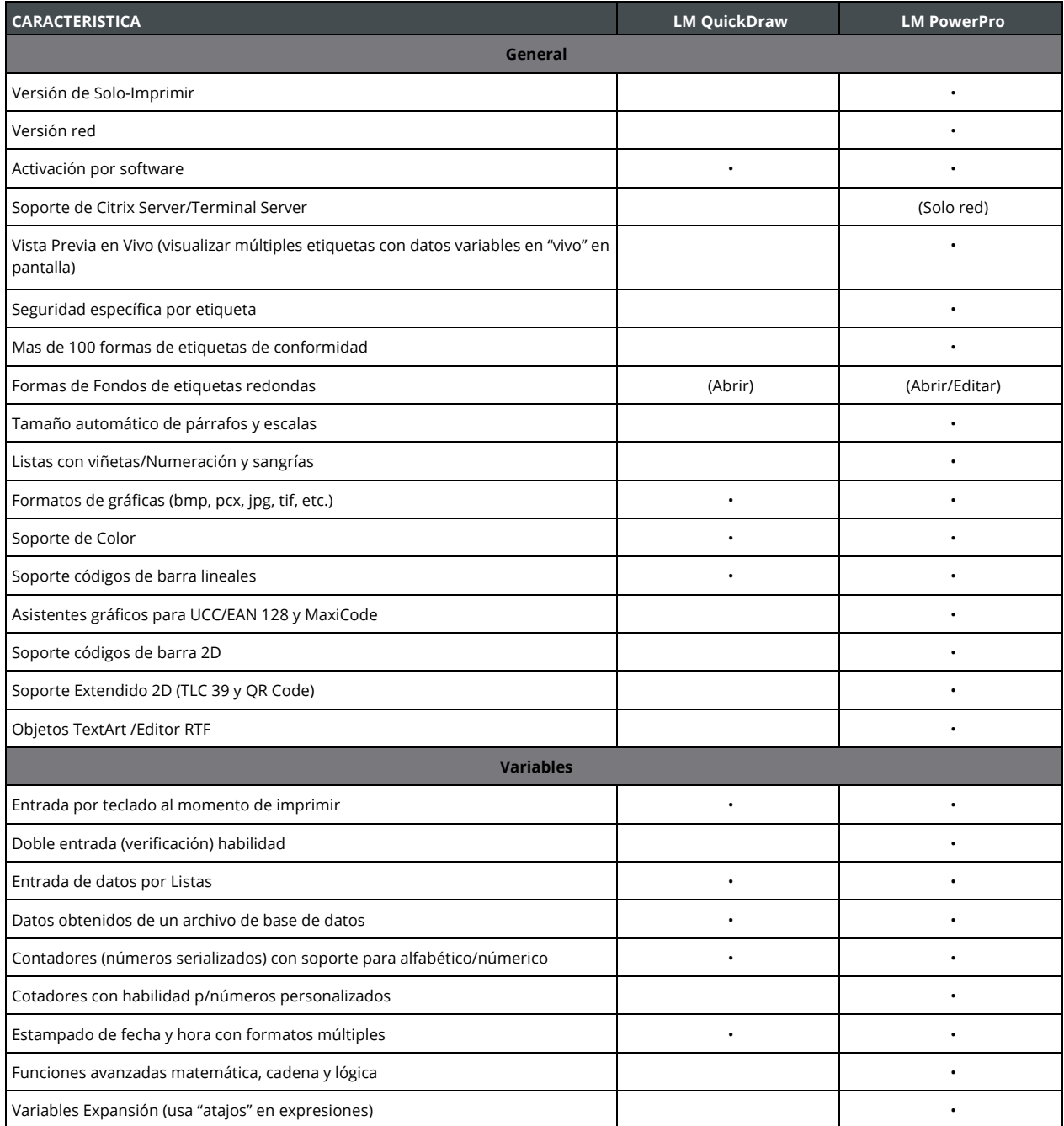

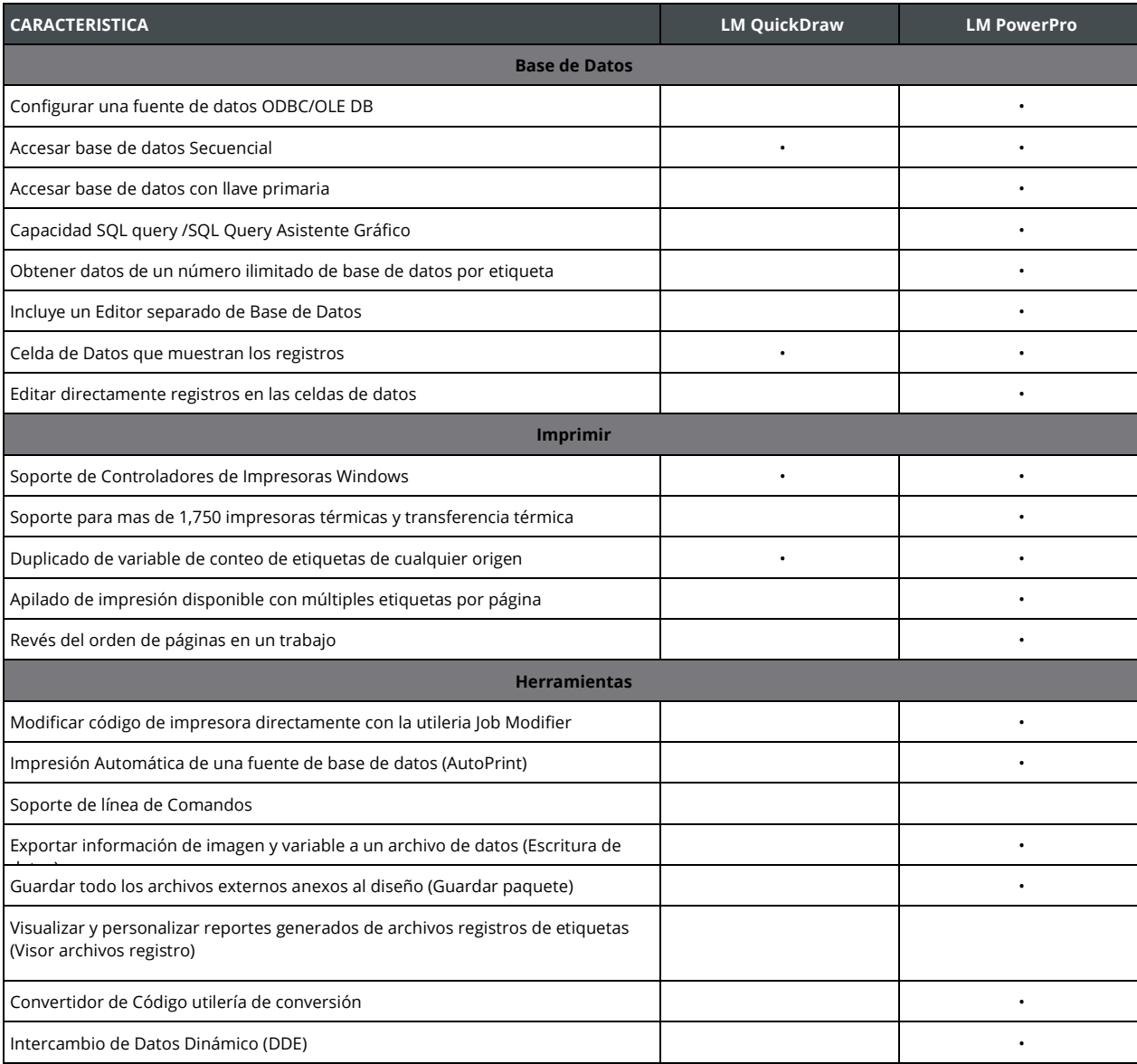

# <span id="page-6-0"></span>**Otras Configuraciones de LABEL MATRIX**

### <span id="page-6-1"></span>**Versiones Diseño Completo y Solo Impresión (PrintPack)**

LABEL MATRIX está disponible en versión Diseño Completo y en versión PrintPack. La versión de Diseño Completo es requerida para diseñar, editar y guardar archivos de diseños de etiquetas. La versión PrintPack debe ser usada en conjunto con la versión de Diseño Completo. LABEL MATRIX PrintPack esta limitada a abrir e imprimir etiquetas; no puede añadir, mover, borrar o editar campos en una etiqueta.

### <span id="page-6-2"></span>**Versiones Monousuario y Multiusuarios**

Una versión Monousuario de LABEL MATRIX es un programa independiente con la intención de instalarse en una PC. La versión multiusuario de LABEL MATRIX es una licencia multi-usuario.

# <span id="page-6-3"></span>**Componentes del Producto**

Su software puede enviarse en una de dos maneras: electronicamente vía correo- e o en un DVD en una caja. Si su software es enviado electronicamente, usted recibe un correo-e de TEKLYNX que incluye el código de activación y número de serie, junto con vínculos del portal de Internet de TEKLYNX donde puede

descargar el software, manuales, y otros archivos de documentación.

Si su software fue enviado en una caja, está empaquetado con los siguientes componentes:

- DVD
- Documentación apropiada para la versión que compró

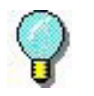

La edición y número de versión de su software son impresos en una etiqueta localizada en la cubierta interna del porta DVD del protucto, así como en la cubierta interna de la Guía Rápida.

# <span id="page-7-0"></span>**Instalación de LABEL MATRIX**

Los pasos de instalación aquí brindados cubren una Instalación completa básica para instalar la versión monousuario. Instrucciones Detalladas para una instalación especifica de escenarios (Instalación Red, actualizaciones, etc.) pueden encontrarse en el DVD de LABEL MATRIX haciendo clic en el botón Documentos en la pantalla inicial del DVD, o en el portal de Internet de TEKLYNX.

#### **Para instalar de envío electrónico:**

#### **Nota:**

**Note** Si ya descargó e instaló el Demo actual de LABEL MATRIX, no hay necesidad de instalar otra vez. Para versiones de Activación por Software, proceda a la sección abajo de activar su software convirtiendo la versión de prueba a una versión completa.

- **1** Abra su mensaje de correo-e de TEKLYNX que contiene la información de instalación. Haga clic en el hipervínculo para descargar el software.
- **2** En el Centro de Descarga de TEKLYNX, haga clic en el vínculo Descargar LABEL MATRIX. Aparece la ventana de aviso de seguridad para Descargar Archivo.
- **3** Haga clic Guardar para descargar el archivo ejecutable a su computadora. Asegúrese anotar la ubicación donde el archivo ha sido guardado.
- **4** Doble-clic el archivo ejecutable. Si un mensaje de seguridad aparece, haga clic en Ejecutar.
- **5** Aparece la ventana para Seleccionar configuración de Idioma. Seleccione su idioma para las pantallas de la interfaz, y haga clic en Aceptar.

Aparece la pantalla de Preparando Instalación, seguida por la pantalla de bienvenida para el asistente de instalación.

**6** Proceda con el proceso de instalacion siguiendo las instrucciones en pantalla brindadas por el asistente gráfico.

**Para instalar del DVD:** 

#### **Nota:**

Si ya descargó e instaló el Demo actual de LABEL MATRIX, no hay necesidad de instalar otra vez del DVD. Proceda a la sección abajo de activar su software convirtiendo la versión de prueba a una versión completa.

**1** Insertar el DVD.

Aparece la pantalla inicial del DVD. Si el DVD no abre automáticamente, use el comando Ejecutar de Windows para escribir la letra del DVD drive seguido por index.hta (p.ej. D:\Index.hta) y presione ENTER.

- **2** En la pantalla inicial del DVD, haga clic en LABEL MATRIX, y luego clic en el botón Instalar.
- **3** Seleccione el idioma deseado para las pantallas de la interfaz, y clic en Aceptar. Aparece la pantalla de Preparando Instalación, seguida por la pantalla de bienvenida para el asistente de instalación.
- **4** Proceda con el proceso de instalacion siguiendo las instrucciones en pantalla brindados por el asistente gráfico.

#### **Para activar el software:**

- **1** Inicie LABEL MATRIX. Aparece la pantalla de bienvenida mostrando opciones para activar el software inmediatamente o ejecutar una versión de prueba.
- **2** Haga clic en Activar, y luego clic en Siguiente.
- **3** Proceda con el proceso de activación siguiendo las instrucciones en pantalla brindadas por el asistente gráfico.

### <span id="page-9-0"></span>**Otros Recursos de Documentación**

### <span id="page-9-1"></span>**Ayuda En Línea**

El sistema de ayuda en línea de LABEL MATRIX brinda información detallada en usar el las funciones del programa para crear y correr sistema de rastreo. Para acceder a la Ayuda en LABEL MATRIX, seleccione Tópicos Ayuda del menú Ayuda. Para Ayuda contexto-sensitiva, presione la tecla F1 o clic en el botón Ayuda ubicado en muchas ventanas de diálogo y pantallas de asistentes.

### <span id="page-9-2"></span>**DVD de Producto**

En adición a cualquier documentación impresa que pueda ser incluida en su producto, puede encontrar toda la documentación de LABEL MATRIX disponible en formato PDF en el DVD del producto. Los documentos PDF pueden visualizarse en Adobe Acrobat Reader e imprimirse para su fácil referencia.

Para acceder a la documentación de LABEL MATRIX en el DVD, haga clic en botón **Documentos** disponible en la pantalla inicial del DVD.

Si su software fue enviado electrónicamente, puede descargar la documentación del producto del portal de Internet de TEKLYNX.

#### **Nota:**

**Nota** Si todavía no tiene Acrobat Reader instalado en su PC, esta disponible en el DVD de LABEL MATRIX.

### <span id="page-9-3"></span>**Notas del Lanzamiento**

El archivo de Notas del Lanzamiento que se instala con el software contiene información acerca de los cambios y actualizaciones recientes al software que fueron hechos después de que esta guía fue impresa. Esta información reemplaza lo que esta contenido en esta guía. Las Notas del Lanzamiento también están disponibles para descargarse del portal de Internet de TEKLYNX..

### <span id="page-9-4"></span>**LABEL MATRIX en la Web**

Para información más reciente en acutalizaciones de producto, dispositivos soportados, PF de soporte técnico y otros tips para la solución de problemas, por favor visite la página de LABEL MATRIX en el portal de Internet de Teklynx en <https://www.teklynx.com/LABELMATRIX>

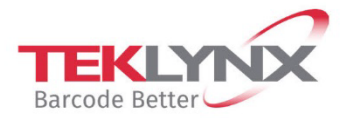

**France**<br>+33 (0) 562 601 080

**Germany**<br>+49 (0) 2103 2526 0

**Singapore**<br>+65 6908 0960

**United States**  $+1$  (414) 837 4800

Copyright 2022 TEKLYNX Corporation SAS. All rights reserved. LABEL MATRIX, LABELVIEW, CODESOFT, LABEL ARCHIVE, SENTINEL, PRINT<br>MODULE, BACKTRACK, TEKLYNX CENTRAL, TEKLYNX, and Barcode Better are trademarks or registered tr

www.teklynx.com

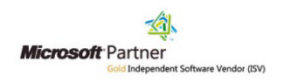